S:\ITS&SU\ITS Signals\Workgroups\Sig Man\Peterson\052293\_sm\_ele\_20220307.dgn 11-JAN-2023 13:38<br>S:\*ITS&SU\*ITS Signe<br>jtpeterson 11-JAN-2023 13:38

jtpeterson

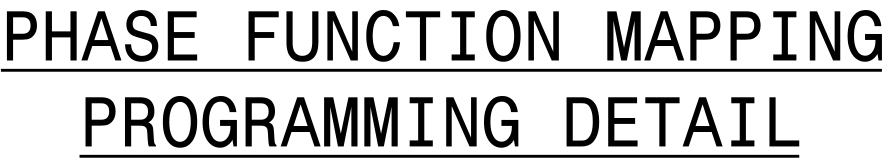

to Phase Function 1. Step 1 - Assign OMIT OVERLAP A

1. From Main Menu select  $\boxed{6 - TIME BASE DATA}$ 

2. From TIME BASE DATA Submenu select  $\boxed{9}$  - PHS FUNC MAPPING

FOR OVERLAP A OMIT TO '1'(ON) AS SHOWN SET P-FUNCT 1 VALUE

> ELECT<sub>R</sub> 750 N.G

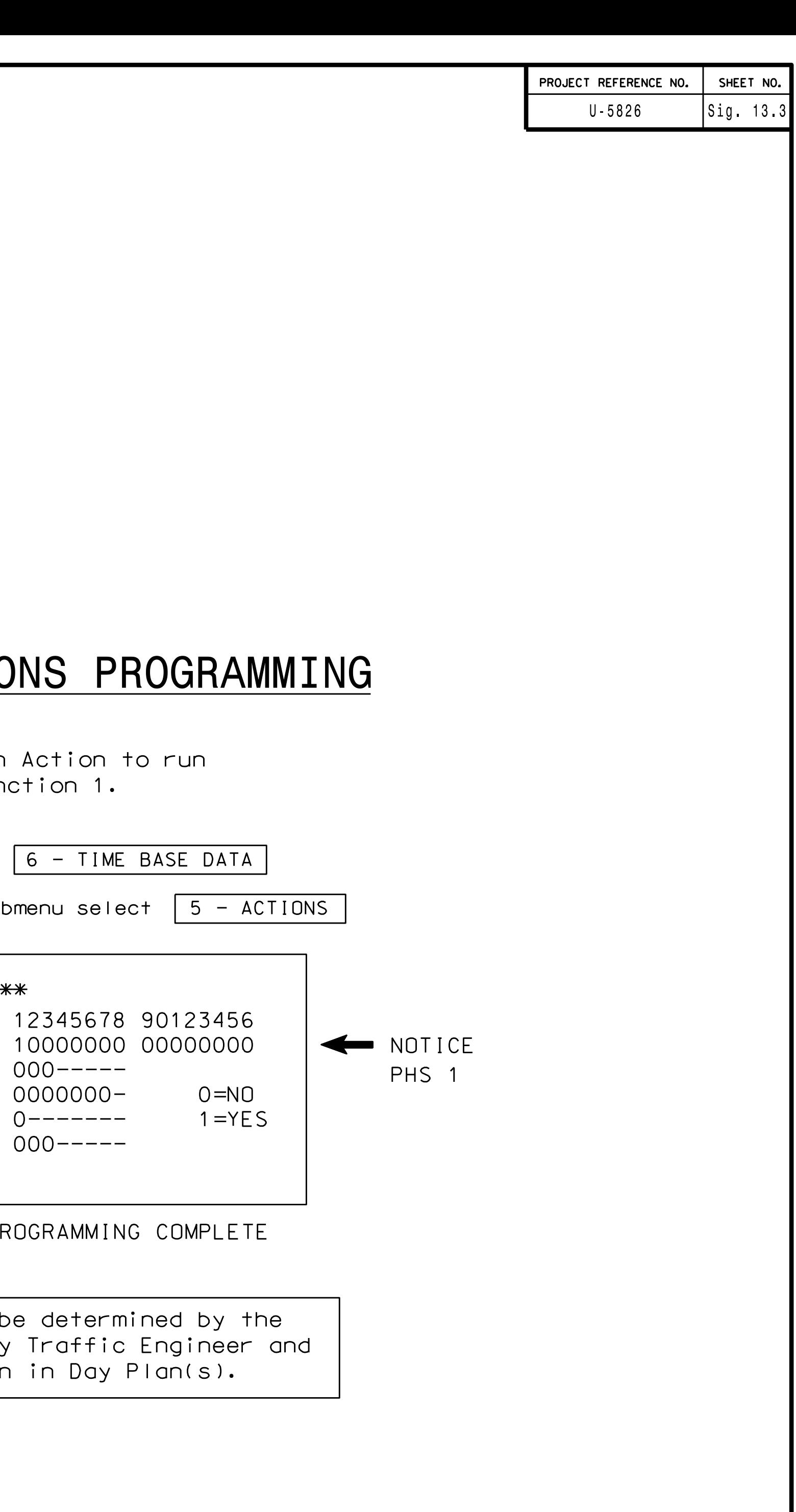

PHASE FUNCTION PROGRAMMING COMPLETE

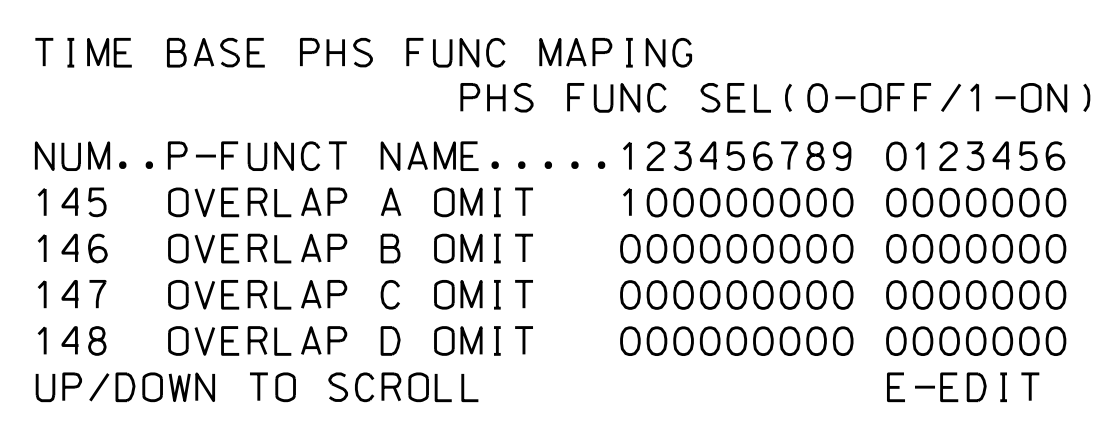

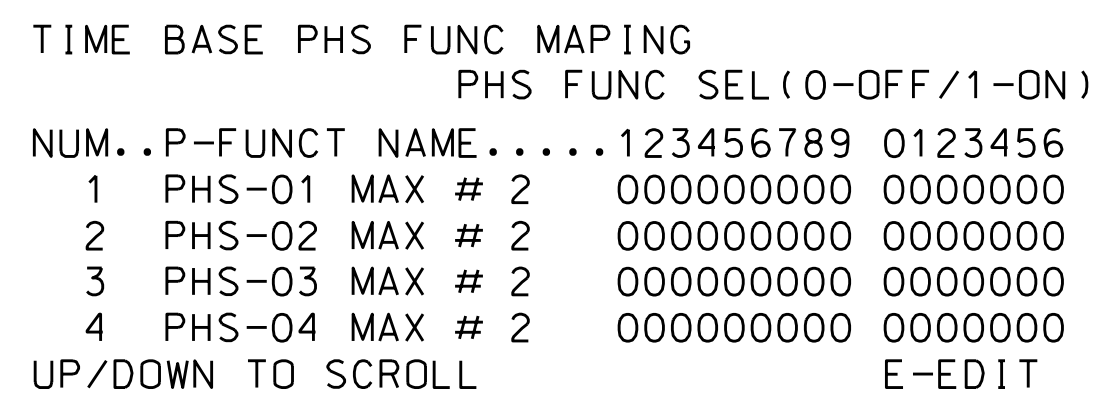

Use Up/Dn Keys to position cursor on NUM 1

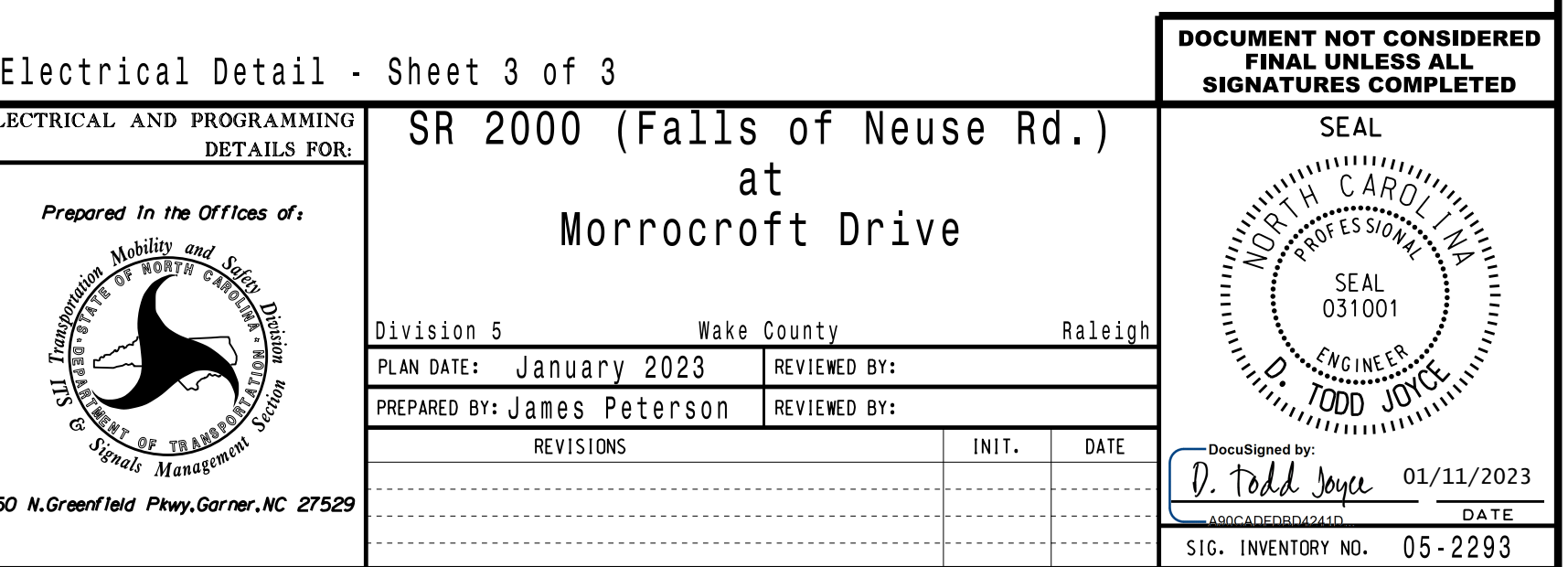

NUM 145 and program P-FUNCT 1 as shown. Use Up/Dn/Left/Right keys to position cursor on

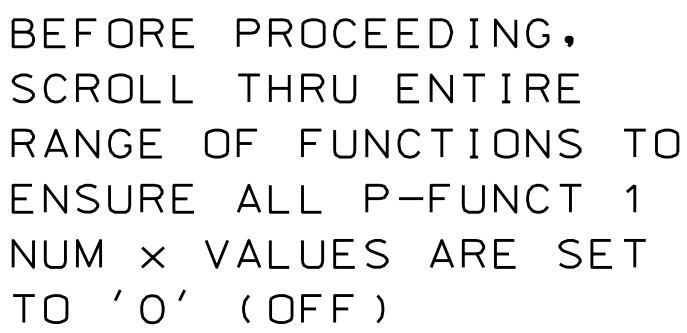

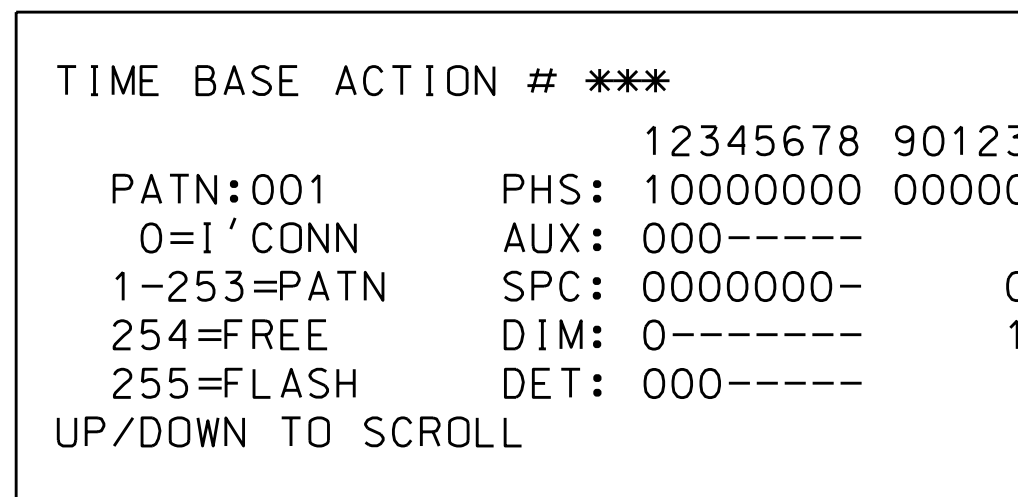

SPECIAL FUNCTION PROGRAMMING COMP

Phase Function 1. Step 2 - Set up an Action to run

1. From Main Menu select  $\boxed{6 - TIME BASE}$ 

2. From TIME BASE DATA Submenu select  $\boxed{5}$ 

are scheduled to run in Day Plan(s). Division and/or City Traffic Engin \*\*\* Action #(s) are to be determined by the

pattern. Actions can be programmed to run free run or call <sup>a</sup> coordination

## TIME BASE ACTIONS PROGF

an Action that is programmed to enable Phase Function 1. To run the Alternate phasing, schedule <sup>a</sup> Day Plan that calls

## PROGRAMMING DETAILS TO CALL ALTERNATE PHASING

THIS ELECTRICAL DETAIL IS FOR THE SIGNAL DESIGN: 05-2293 DESIGNED: January 2023 REVISED: N/A SEALED: 01/03/23